[linux](http://wiki.intrusos.info/doku.php?id=tag:linux&do=showtag&tag=linux), [discos,](http://wiki.intrusos.info/doku.php?id=tag:discos&do=showtag&tag=discos) [dd](http://wiki.intrusos.info/doku.php?id=tag:dd&do=showtag&tag=dd)

# **Usos para el comando dd**

## **Clonar un disco**

```
 dd if=/dev/sda of=/dev/sdb</code>
donde sda y sdb son discos de nuestro sistema
if=input file
of=output file
```
También podemos trasnferirlo por ssh a otro equipo con el comando

dd if=/dev/sda | ssh usuario@servidor "dd of=/dev/sdb"

### **Obtener una imagen de un disco**

```
# dd if=/dev/hda of=~/hdadisk.img
```
#### **Restaurar una imagen**

dd if=hdadisk.img of=/dev/hdb

#### **Backup de una partición**

```
dd if=/dev/hda1 of=~/partition1.img
```
#### **Pasar un iso a un pendrive**

Primero ejecutamos

sudo fdisk -l

para ver donde está instalado el pendrive usb

```
Disco /dev/sdd: 16.8 GB, 16780361728 bytes
64 cabezas, 32 sectores/pista, 16003 cilindros, 32774144 sectores en total
Unidades = sectores de 1 * 512 = 512 bytes
Tamaño de sector (lógico / físico): 512 bytes / 512 bytes
Tamaño E/S (mínimo/óptimo): 512 bytes / 512 bytes
```
Identificador del disco: 0x00000000

Entonces ejecutamos

sudo dd if=kali-linux-1.0.6-amd64.iso of=/dev/sdd

donde if= indica el fichero origen e of indica el destino

# **Montar una imagen creada con dd**

Supongamos que queremos clonar un disco en un fichero imagen y posteriormente montar esa imagen.

Lo primero será ver las características del disco a clonar con el comando **fdisk -l disco**

fdisk -l /dev/sda

Disk /dev/sda: 21.5 GB, 21474836480 bytes, 41943040 sectors Units = sectors of  $1 * 512 = 512$  bytes Sector size (logical/physical): 512 bytes / 512 bytes I/O size (minimum/optimal): 512 bytes / 512 bytes Disk label type: dos Identificador del disco: 0x000b61a8

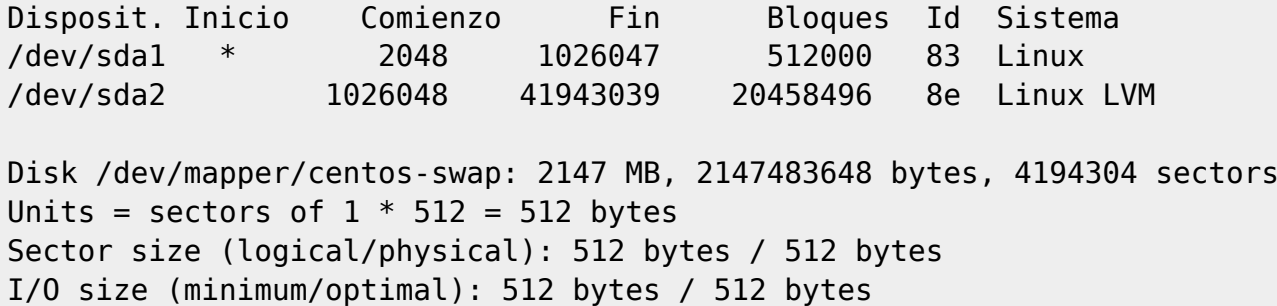

Para montar cada partición habría que calcular el offset de cada una , para ello se multiplica el valor del sector de inicio por el número de sectores de disco. Por ejemplo para sda1 que comienza en el sector 2048 y los sectores de este disco son de 512 bytes… seria un offset de 1.048.576 bytes

mount -o loop,offset=1048576 /donde\_este\_el\_archivo\_dd /punto de montaje

para sda2 que comienza en el sector 1026048 y los sectores de este disco son de 512 bytes… seria un offset de 525336576 bytes

mount -o loop,offset=525336576 /donde\_este\_el\_archivo\_dd /punto de montaje2

<note> Para montar un archivo de imagen como solo lectura (conteniendo el volcado de un disco

completo, no de una sola partición) se puede utilizar el siguiente comando.

sudo mount -t tipo -o ro, loop, offset=(512\*inicio particion) opciones archivo imagen.dd punto montaje

From: <http://wiki.intrusos.info/>- **LCWIKI**

Permanent link: **<http://wiki.intrusos.info/doku.php?id=linux:dd&rev=1516100442>**

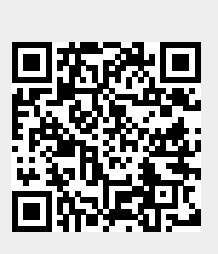

Last update: **2023/01/18 13:55**